## DAWAN Plan de la formation [www.dawan.fr](https://www.dawan.fr)

# Formation Illustrator pour le dessin archi

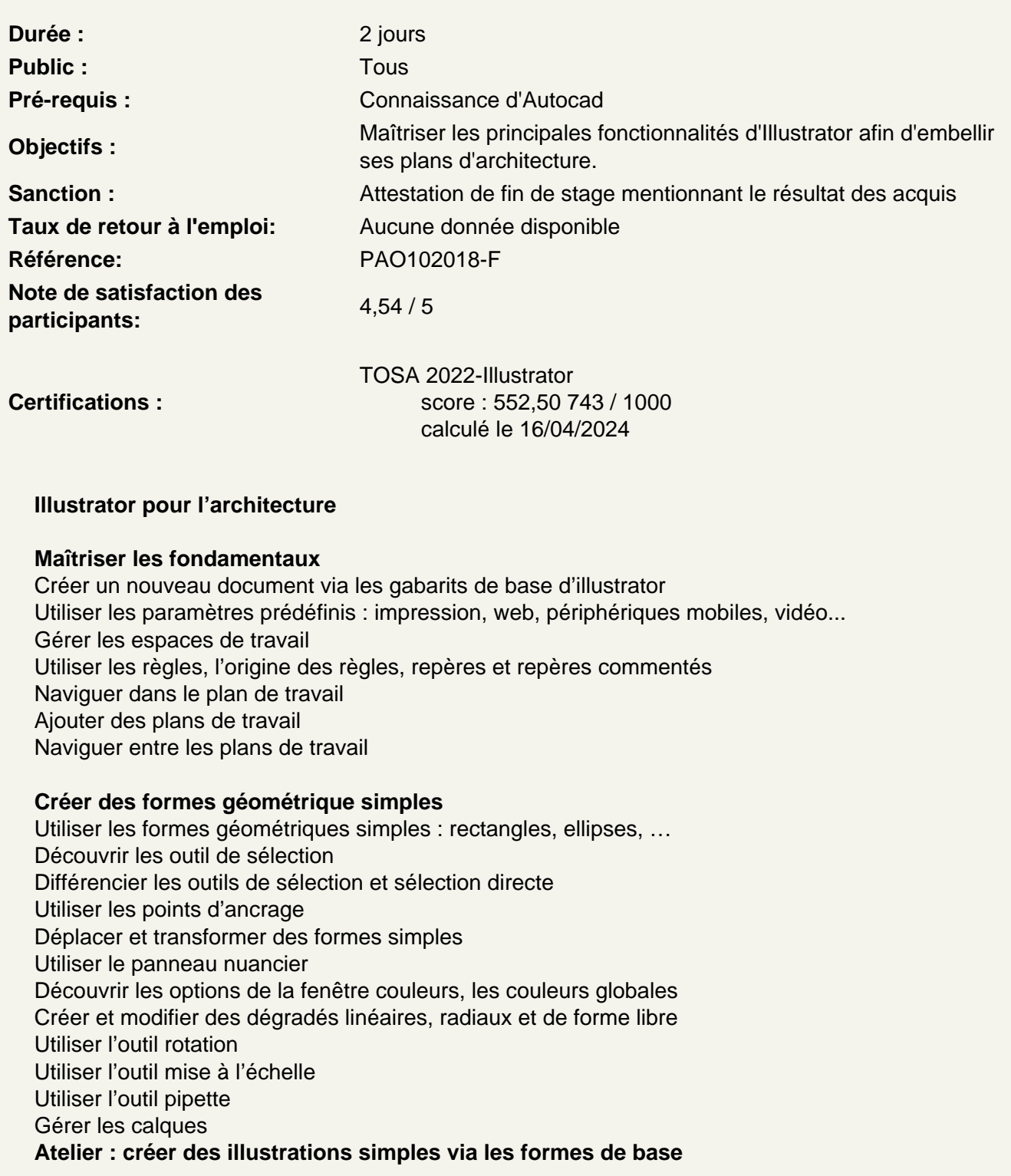

#### **Les motifs**

Créer des motifs Utiliser et modifier des motifs Préparer sa bibliothèque de motifs Atelier : créer des exemples de motifs de remplissage herbes, béton, bois…

#### **Les formes**

Les formes de motifs Préparer les motifs Adapter sa forme de motif Créer sa bibliothèque de formes **Atelier : créer des formes d'isolant, chemin, route, clotûre…**

#### **Les symboles**

Les bibliothèques de symboles Créer un symbole Différencier les symboles dynamique et statique Modifier les symboles L'outil pulvérisation de symboles Option des outils de symboles **Atelier : créer des symboles d'annotations, d'équipements, végétations**

#### **Le masques d'écrêtage**

l'utilisation des masques Créer un masque d'écrêtage Isoler le masque d'écrêtage Annuler le masque d'écrêtage De Autocad à Illustrator Exporter son projet Autocad (DWG, DXF, PDF) Ouvrir son projet dans Illustrator (DWG, DXF, PDF) Modifier les tracés existants Ajouter de la couleur sur illustrator Modifier les textes **Atelier : Importer un projet Autocad sur Illustrator**

#### **Améliorer les plans de façades**

Ajouter des ombres Intégrer de la végétation Importer des personnages **Atelier : Réaliser des plans de façades avec ombres et végétations**

#### **Ajouter du détail aux plans d'étages**

Intégrer les motif Ajouter de l'isolation Importer de l'équipement **Atelier : Réaliser différents plans d'étages selon leurs utilisations**

#### **Maîtriser l'outil texte**

Découvrir les différents types de textes : texte libre, captif, curviligne… Vectoriser un texte Utiliser les styles de caractère et de paragraphe Créer des bloc de textes à colonnes Créer des bloc de textes liés **Atelier : Modifier les styles de textes des plans Autocad, ajouter des annotations,** créer un cartouche

**Importer un plan de cadastral** Le site cadastre.gouv Importer son cadastre Nettoyer le cadastre **Atelier : Récupérer un plan de cadastre et réaliser l'implantation d'un projet**

### **Exporter les plans**

Exporter en PDF pour l'impression Les autres formats d'exportation

#### **Transversalité entre les différents logiciels de la suite**

En PAO : Photoshop, InDesign Logiciels tiers (CAO/DAO, 3D) : les formats d'échange